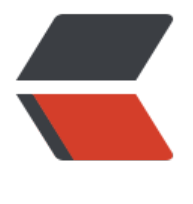

链滴

# 利用 MyCat [实现](https://ld246.com)读,写分离

作者: momoda

- 原文链接:https://ld246.com/article/1507374716361
- 来源网站:[链滴](https://ld246.com/member/momoda)
- 许可协议:[署名-相同方式共享 4.0 国际 \(CC BY-SA 4.0\)](https://ld246.com/article/1507374716361)

#### **MyCat 配置读,写分离有两种形式:**

- mariadb-master负责写入, 不负责读取, 由mariadb-slave负责读取;
- mariadb-master负责写入, 同时与mariadb-slve仪器分摊读取的压力

如果要实现MyCat配置必须要考虑到各种的选项。本次一共要使用到如下的几台主机:

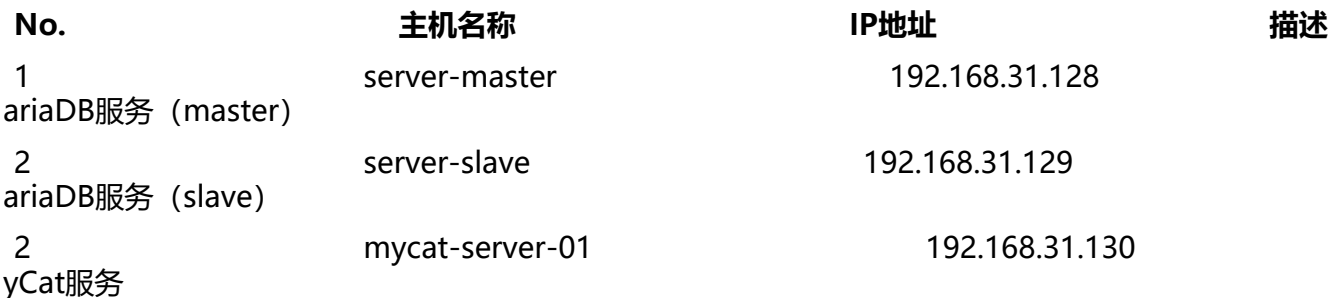

### **1.【mycat-server-01】 修改schema.xml文件:**

vim /usr/local/mycat/conf/schema.xml;

```
<?xml version="1.0"?>
<!DOCTYPE mycat:schema SYSTEM "schema.dtd">
<mycat:schema xmlns:mycat="http://io.mycat/">
  <!-- 定义一个MyCat的模式, 此处定义了一个路基数据库名称TestDB -->
   <!-- "checkSQLschema":描述的是当前的连接是否需要检测数据的模式 -->
   <!-- "sqlMaxLimit":表示返回的最大的数据量的行数 -->
   <!-- "dataNode="dn1"" :该操作使用的数据节点是dn1的逻辑名称 -->
   <schema name="TESTDB" checkSQLschema="false" sqlMaxLimit="100" dataNode="dn1"/
   <!-- 定义个数据的操作节点,以后这个节点会进行一些苦逼哦分离使用 -->
   <!-- dataHost="localhost1" :定义数据节点的逻辑名称 -->
   <!-- database="zsl":定义数据界定啊要使用的数据库名称 -->
   <dataNode name="dn1" dataHost="localhost1" database="zsl" />
   <!-- 定义数据节点,包括了各种逻辑项的配置 -->
   <dataHost name="localhost1" maxCon="1000" minCon="10" balance="2"
        writeType="0" dbType="mysql" dbDriver="native" switchType="1" slaveThreshold=
100" <!-- 配置真实 MySQL与MyCat的心跳 -->
     <heartbeat>select user()</heartbeat>
     <!-- can have multi write hosts -->
     <!-- 配置真实的MySQL的连接路径 -->
     <writeHost host="hostM1" url="192.168.31.128:3306" user="root"
          password="hahaha">
       <readHost host="hostS1" url="192.168.31.129:3306" user="root" password="hahaha"
/ </writeHost>
   </dataHost>
</mycat:schema>
```
对于读与分离核心的儿个选项: balacne , writeType , switchType;

- 通过readHost读取, 社会: "balance=3";
- 让writeHost与readHost共同分担, 设置"balance=2"

## **2.【mycat-server-01】启动mycat服务:**

/usr/local/mycat/bin/mycat console;

### **3.【server-\*】随便找到一台具有mysql数据库的主机,登录mycat服务:**

- 登录mycat服务器:mysql -uroot -p123456 -h192.168.31.130 -P8066 -DESTDB;
- 为了方便观察室哪一个数据库查询出来的数据, 保存一条新的内容, 记录主机名称:

INSERT INTO member(mid,name)VALUES('hello',@@hostname);

此时记录主机名称,而后设置不同的"blance"的内容就可以